## **Step 1: Go to https://app.powerbi.com**

## **Step 2: Sign in with your Messiah username and password**

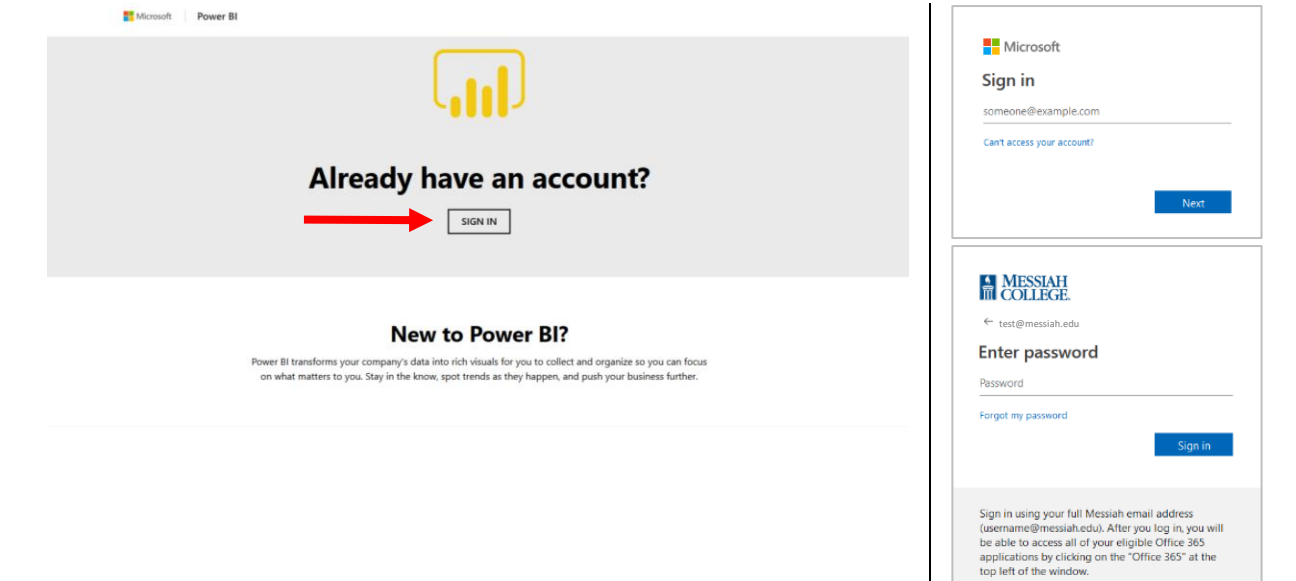

## **Step 3: Access shared report**

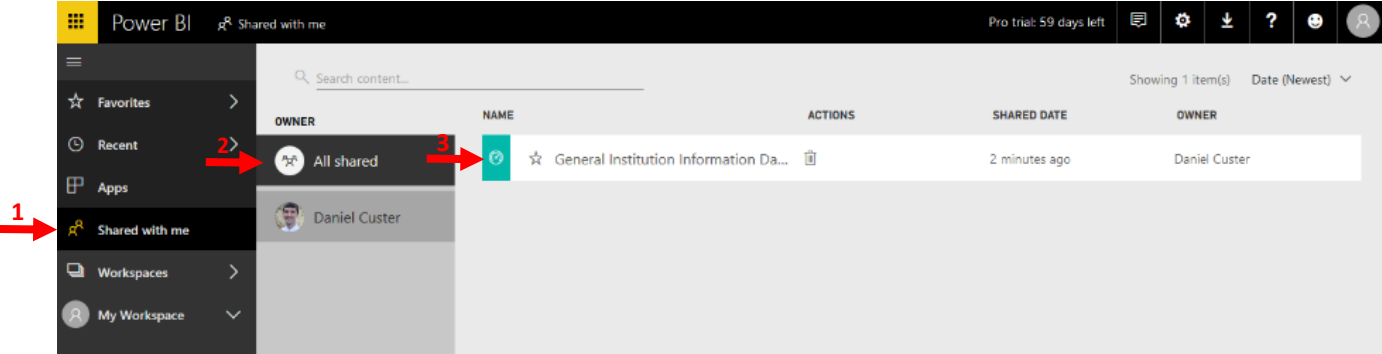

## **Step 4: Upgrade to Power BI Pro trial (required for first login, do not renew trial)**

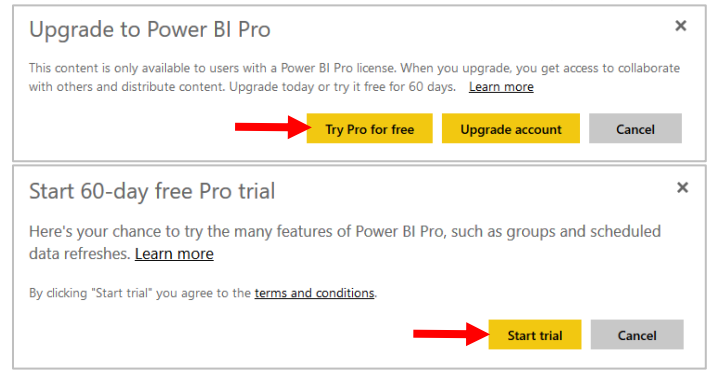

This program is also available for both Android (5.0 or later) and iOS (10.0 or later) devices. Search "Microsoft Power BI" and look for this icon:  $\Box$ .